Faculty of Mathematics and Physics Charles University in Prague 18<sup>th</sup> April 2013

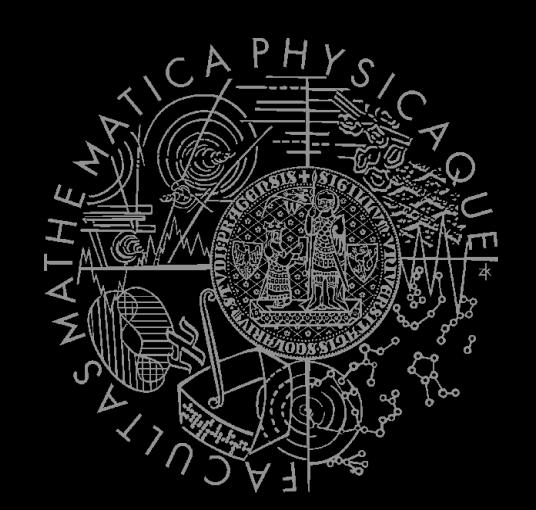

UT2004 bots made easy!

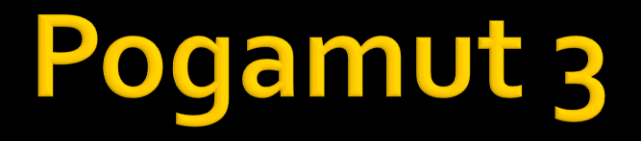

#### Lecture 8 – BOD, yaPOSH & DeathMatch

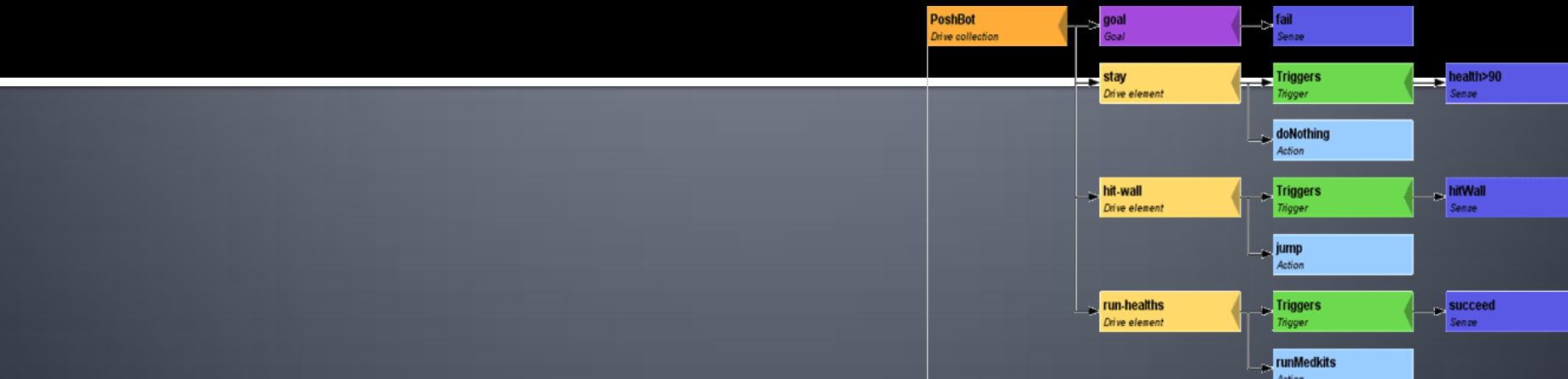

# **Warm Up!**

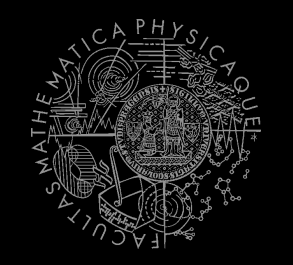

- **Fill the short test for this lessons** 
	- 6 minutes limit

# **NAILo68 Exam**

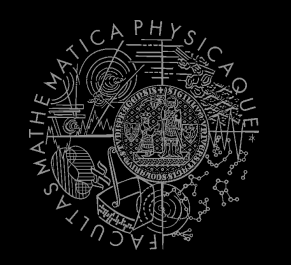

- **Reserved SW1 for:** 
	- 20. 5.2013 9:00-15:40
	- 23.5.2013 9:00-15:40
- Exam will last cca  $3-4$  hours (coding) + 30 minut questionnaires filling  $+$  5 minut "informal chat"
- Do the time and date suit you?

### **Assignment 7 Revisited CollectorBot**

```
private Item runningFor = null;
private boolean runningForPicked = false;
```
}

```
@EventListener(eventClass = ItemPickedUp.class)
protected void itemPickedUp(ItemPickedUp event) {
    if (runningFor == null) return;
   if (event.getId() == runningFor.getId()) {
      runningForPicked = true;
    }
```
# **Today's menu**

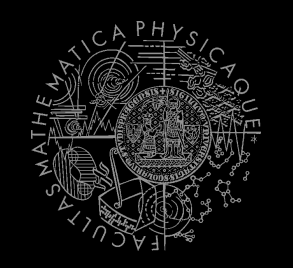

### **1. Big Picture**

- 2. BOD (Behavior Oriented Design)
- 3. Gentle POSH introduction
- 4. Weapons & Shooting
- 5. DeathMatch Bot

### **Big Picture Already covered**

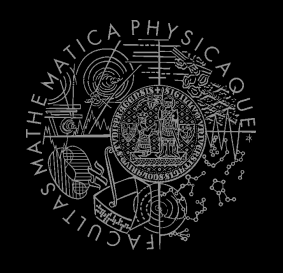

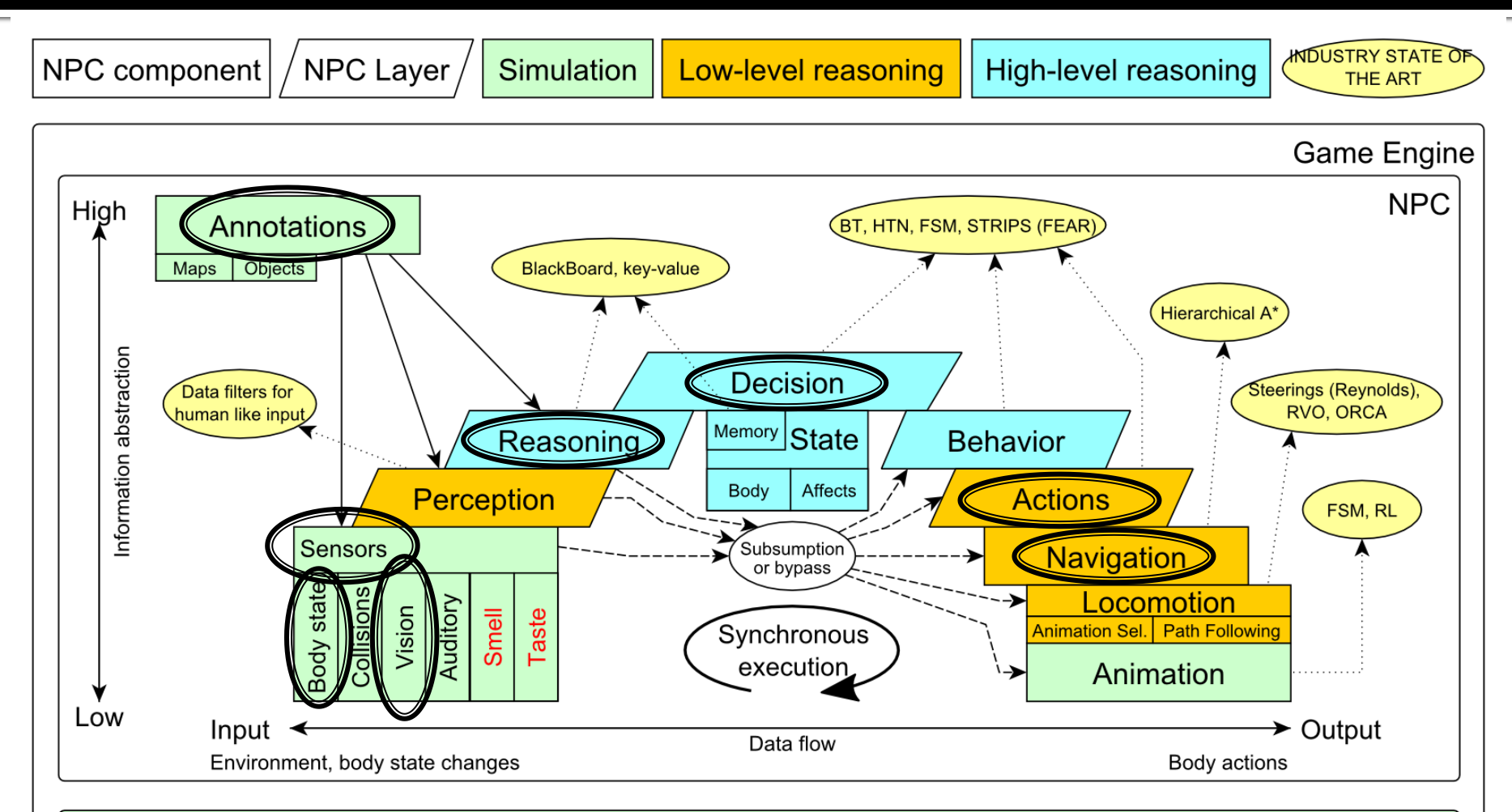

#### Game mechanics, Physics, Animation, Rendering

## **Big Picture Today**

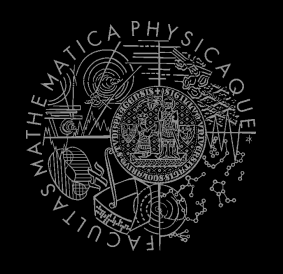

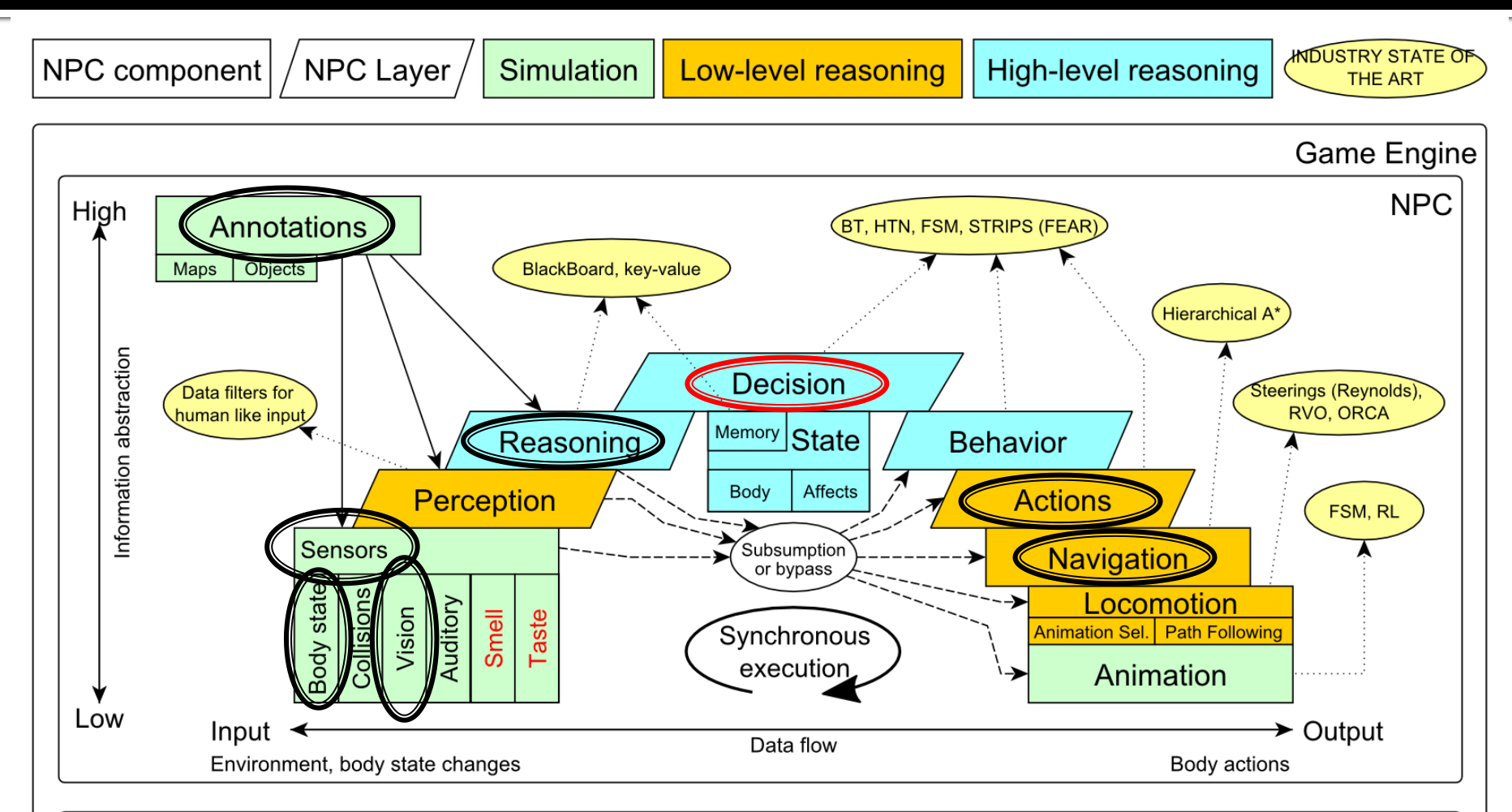

Game mechanics, Physics, Animation, Rendering

# **Today's menu**

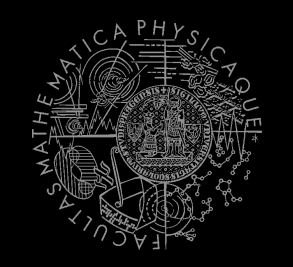

- 1. Big Picture
- **2. BOD (Behavior Oriented Design)**
- 3. Gentle POSH introduction
- 4. Weapons & Shooting
- 5. DeathMatch Bot

## **Behavior Oriented Design** Methodology

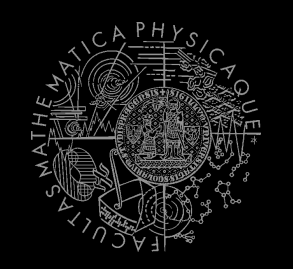

- BOD (Behavior Oriented Design)
	- A methodology for developing control of complex intelligent agents
		- virtual reality characters, humanoid robots or intelligent environments…
- Combines the advantages of Behavior-Based AI and Object Oriented Design.
- Authored by Joanna J. Bryson
	- <http://www.cs.bath.ac.uk/~jjb/web/bod.html>

### How to think? Intelligence by design

### Behavior Oriented Design

*by Joanna J. Bryson (UK)* <http://www.cs.bath.ac.uk/~jjb/web/bod.html>

### 1. Specify top-level decision

- a) Name the behaviors that the bot should do
- b) Identify the list of sensors that is required to perform the behavior
- c) Identify the priorities of behaviors
- d) Identify behavior switching conditions
- 2. Recursion on respective behaviors until primitive actions reached

## **Behavior Oriented Design BOD** in human language

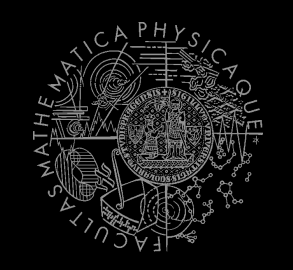

- 1. State the goal of you agent behavior
	- E.g. It will be a Deathmatch bot
- 2. Brainstorm what it will mean to fulfill the behavior goal
	- E.g. fight players, gather items
- 3. Think about conditions that should be fulfilled for the respective behaviors
	- E.g. I'll fight only when I see enemy and have proper weapon
- 4. Revise, revise, revise
	- Oh wait, what if I don't have the proper weapon, I should add a behavior to flee from fight and gather some weapon.
- 5. Pick one of the specified top level behaviors and apply recursion from point 1!
- 6. When you end up with sufficiently simple and clear defined sense/action – **NAME IT WELL**, implement it and test it!

### **Behavior Oriented Design Iterative Development**

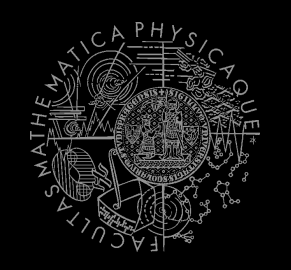

Recursion == Iterative development

- 1. Select a part of the plan to extend next.
- 2. Extend the agent with that implementation
	- **Extend the plan, code actions and senses**
	- **Test and debug that code (!!!)**
- 3. Revise the current specification.

### **Behavior Oriented Design Revising BOD Specifications**

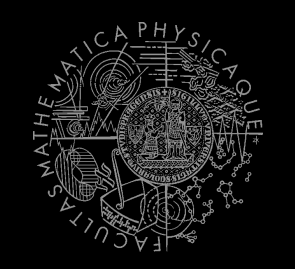

- Name the behaviors (functions) logically!
	- Good method name is better than documentation!
- **Reduce code redundancy** 
	- **Use copy past with caution or not at all!**
- *Avoid Complex Conditions*
	- **The shorter condition, the better the understanding**
- *Avoid Too Many If-then rules at one level*
	- One level of decision making usually needs no more than  $5$  to  $7$  if-then rules, they may contain fewer..
- *When in doubt, favor simplicity.*

### **Practice Lesson** Outline

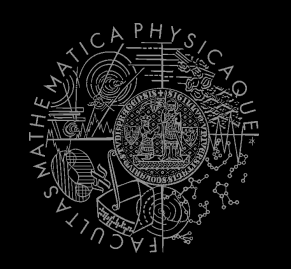

- 1. Big Picture
- 2. BOD (Behavior Oriented Design)
- **3. Gentle POSH introduction**
- 4. Weapons & Shooting
- 5. DeathMatch Bot

### aPOSH Introduction

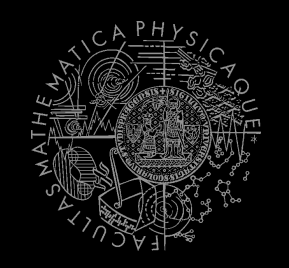

#### **yaPOSH**

- **y**et**-a**nother **P**arallel-rooted, **O**rdered **S**lip-stack **H**ierarchical planner
- $\blacksquare$  To put it simply:
	- a reactive planner working with **FIXED**, **PRE-SET** plans
- To put it even simpler:
	- a tool enabling to specify **if – then** rules with **priority** in a **tree like structure**
- **Advantage:** 
	- **Makes you think about the behavior in human terms more** than the code

### aPOSH **Primitives**

- **Actions and Senses**
	- $\blacksquare$  if (sense) then (action)
- **Drive Collection (DC)**
	- $\blacksquare$  First level of if-then rules
- **Competence (C)**
	- Second Nth level of if-then rules
- **Action Patterns (AP)**
	- Specifies N actions that will be performed in a sequence

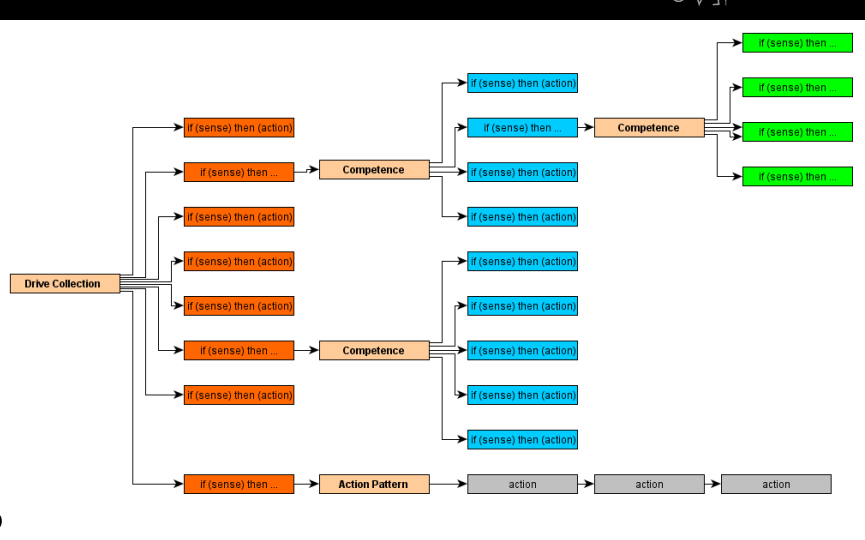

### **POSH** Plan structure (Java glasses)

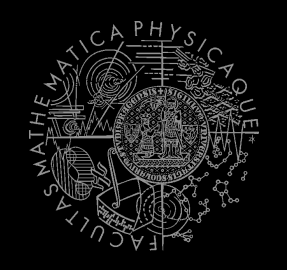

#### **DriveCollection**( **1. if (sense1()) then competence1(); return;**

- **2. if (sense2()) then competence2(); return;**
- **3. if (sense3()) then action-pattern1(); return;**

```
4. if (sense4()) then competence3(); (
```

```
 1. if (sense5()) then action1(); return;
```
- *2. if (sense6()) then competence4(); return;*
- *3. if (sense7()) then action2(); return;*
- *4. if (sense8()) then action-pattern(); return;*

```
 5. return;
```
) )

#### **ActionPattern**(

```
while (laction1-finished()) {action1(); };
   while (laction2-finished()) {action2(); };
   while (laction3-finished()) {action3(); };
)
```
### yaPOSH Plan structure (the real)

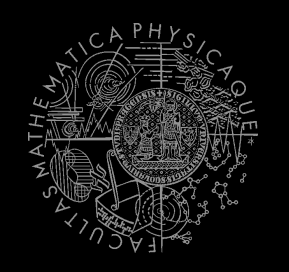

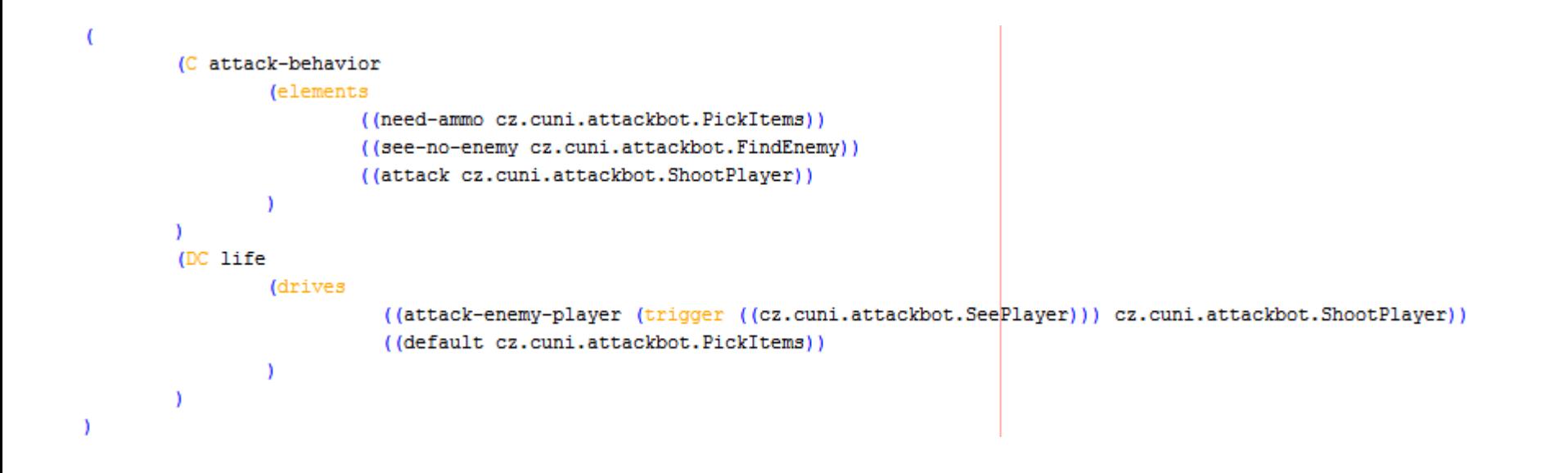

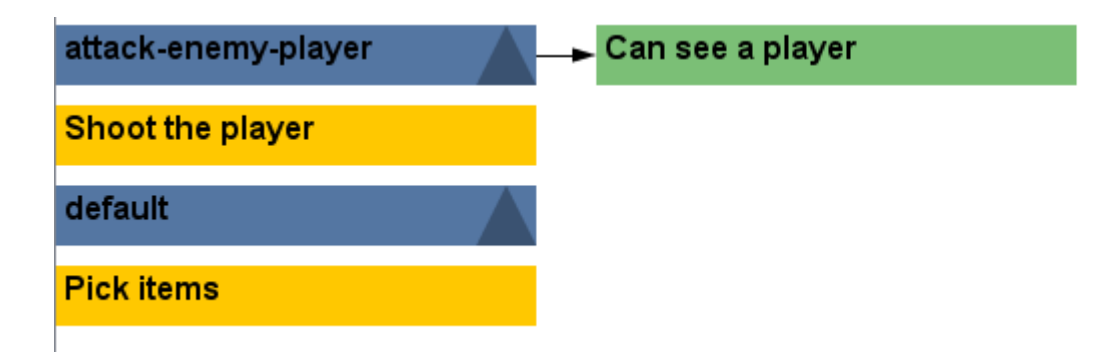

### POSH **Senses I**

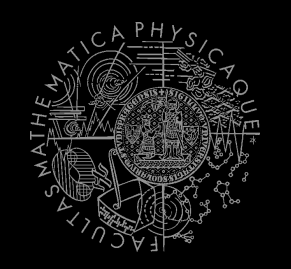

### Senses

- Represent condition (Do I see a player?)
- **Return basic types** 
	- Boolean, Integer, Double, String, ...
- **Can be queried either as ==, !=, >, <, <= or >=** 
	- E.g. cz.cuni.attackbot.FlagIsVisible false !=
- Can be parameterized:
	- MySense extends ParamsSense<BOT\_CONTEXT>
	- public void **querry**(@Param("\$myParameter") String myParameter) { … }
	- cz.cuni.attackbot.MySense(\$myParameter = "string-value") false !=

### **POSH Senses II - New Sense**

- How to make a new sense?
- There are no templates yet… **In NetBeans:** 
	- **Right click on some existing sense,**
	- **Right click the Java class and select refactor and Copy** it with a new name
	- **Change the sense description and human readable** name in the annotation before the class declaration

```
@PrimitiveInfo(name = "Can see a player", description = "Do I see a player?")
public class SeePlayer extends ParamsSense<AttackBotContext, Boolean> {
```
**IF Lu** POSH editor click Refresh button in the Senses editor

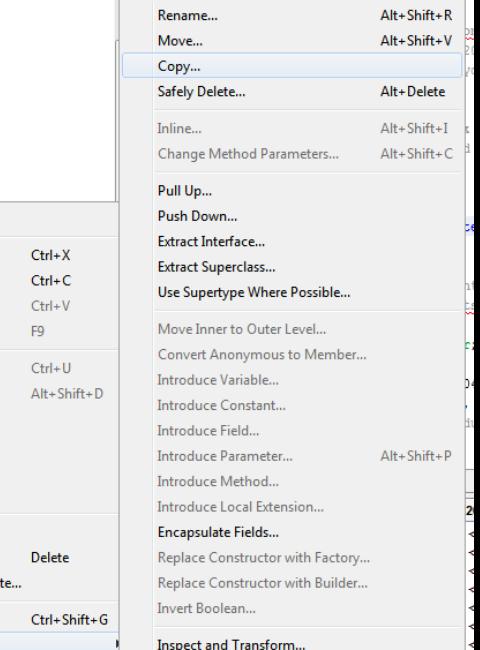

Main\ Ungamit [[['J]][[ak'vamn|as\ 'J') - Spn

AttackBotLogic.java acz.cuni.attackbot Ammo java BotHoldsEnemyFlag.java

> FlagAction.java FlagIsOnGround.java FlagTsVisible.java FlagSense.java FlagState.java

GoToBase.java GoToFla

PickItem RunRar

SeeFlag

SeePlar

ShootEk

ShootPl TurnTol

Test Packages

**HaOther Sources** 

Dependencies

SeePlaver :: Param

SeePlayer(Atta

query() : Boole

Open

Cut

Copy

Paste

Compile File

**Run File** 

Debug File

**Profile File** 

**Test File Debug Test File Profile Test File** 

Add

Delete

Save As Templi **Find Usage** Refactor

### yaPOSH Senses III - Parameterized sense example

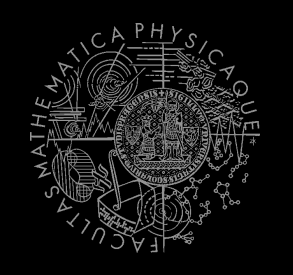

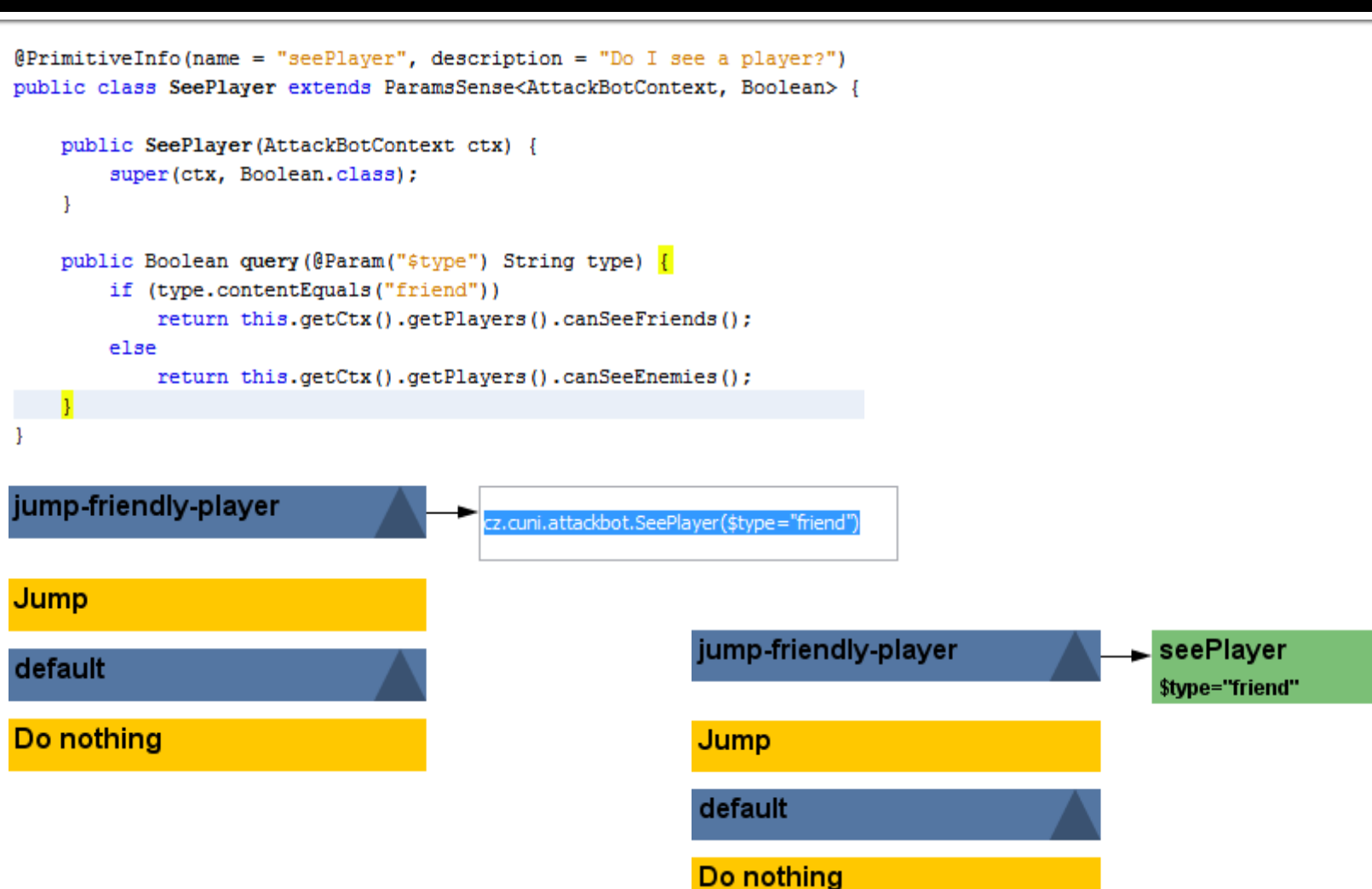

### aPOSH **Actions I**

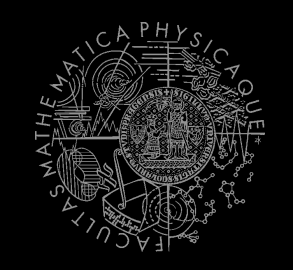

#### Actions

- Represent an action in the environment
- Have three methods **init(), run(), done()**

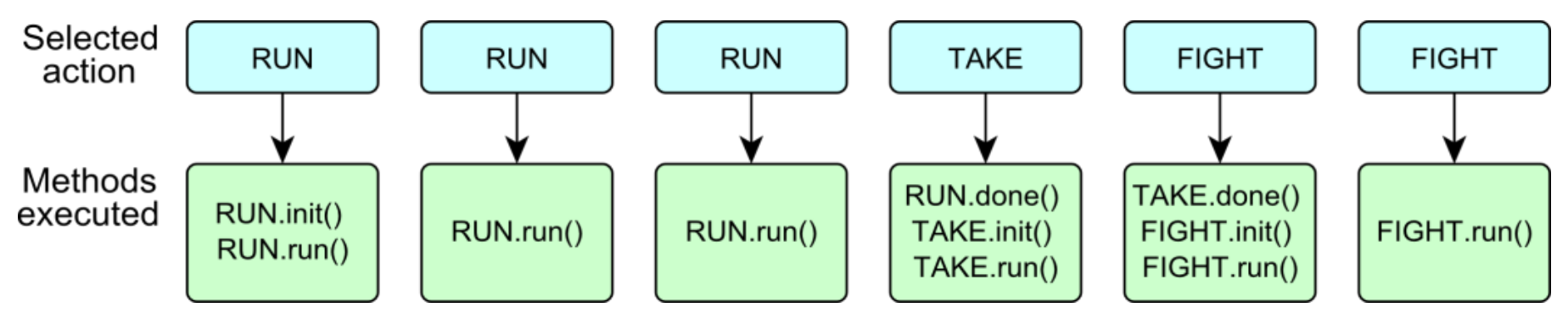

- Can be parameterized
	- need to extend ParamsAction<BOT\_CONTEXT>
	- Parameters passed to **init()** method, define them with annotation:
		- public void init(@Param("\$target") String target)  $\{ \dots \}$

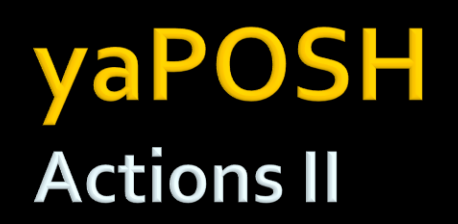

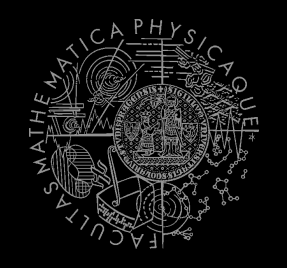

■ Actions are expected to return their "state" in the **run()** method – to notify POSH

#### **RUNNING\_ONCE**

Actions says, I want to be executed for one logic iteration and then I am done

#### **RUNNING**

Action says, I am still running and I want to run in next cycles as well

#### **FINISHED**

- Action says, I am FINISHED and DONE.
- **This triggers POSH to "replan" – to search for new action – IMMEDIATELLY!** (without waiting for the next update from the environment) See next slides for caveats!

#### **FAILED**

An action execution has failed

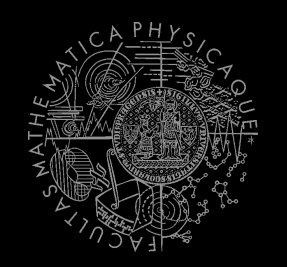

- POSH searches for next action to execute as long as it finds one
- **This means if your plan doesn't return any** action (no sense matches), the POSH will reevaluate immediately!
	- **And will be stuck in infinite loop!**
- **Your POSH plan should ALWAYS return action!** 
	- **The best way is to have default sense with action doNothing at the bottom of the plan!**

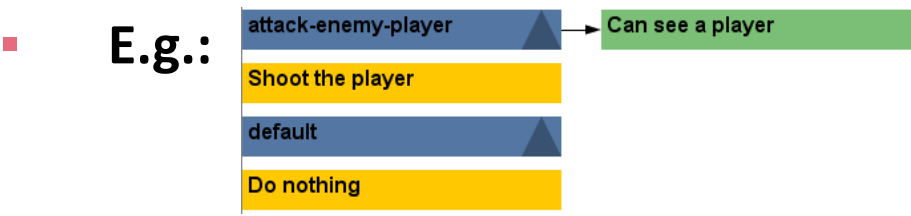

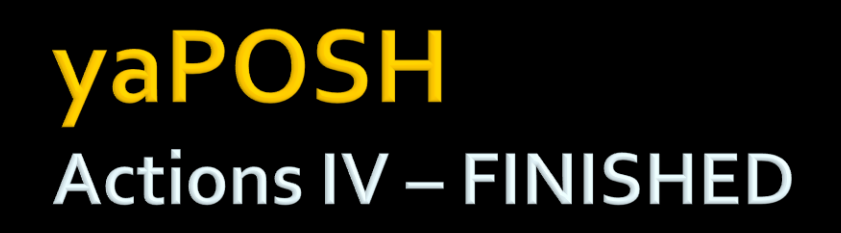

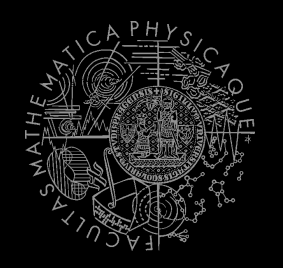

- Action returning in **run()** method **FINISHED** tells POSH to reevaluate plan immediately to search for a new action
- **This can be used to your advantage (parallel actions), but has a** caveat!
- Consider plan, where **StopShooting** returns **FINISHED** in **run()** immediately: attack-enemy-player sShootina

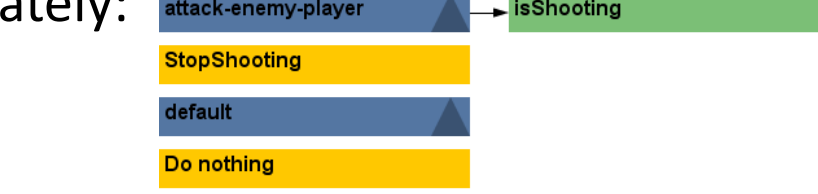

- Makes sense, because as we send stop shoot command in **init()**, the action is done…
- **The problem is that the POSH re-evaluates the plan immediately to** search for a new action and guess what it finds? **StopShooting** again. Why?
	- Because isShooting sense will be returning the same value it was before! The environmental state is not changed. The POSH re-evaluates immediately! We are stuck in infinite loop and no more environmental updates will ever come (even at first glance no exceptions raised).
- **For these types of actions always return RUNNING ONCE!**

### **POSH Actions V - Parallel Actions**

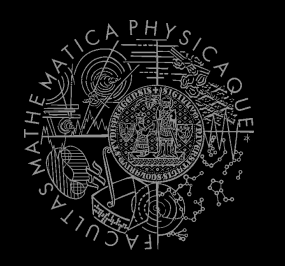

- **Now returning FINISHED** in **run()** method can be used to your advantage if you are careful enough.
- **Lets say you want to execute two actions in parallel.** 
	- **EXTE:** Create an action-pattern (drag and drop from action pattern tab)
	- **Add the actions you want to execute in parallel (in our example** StopShooting and Jump). They will be returning **FINISHED** in **run()** to trigger immediate POSH re-evaluation
	- **Add one more dummy action to the end of action pattern** returning **RUNNING\_ONCE** (to stop POSH plan re-evaluation – otherwise we would be stuck in infinite loop again)
	- **Done! You have now action pattern executing two actions in** parallel!

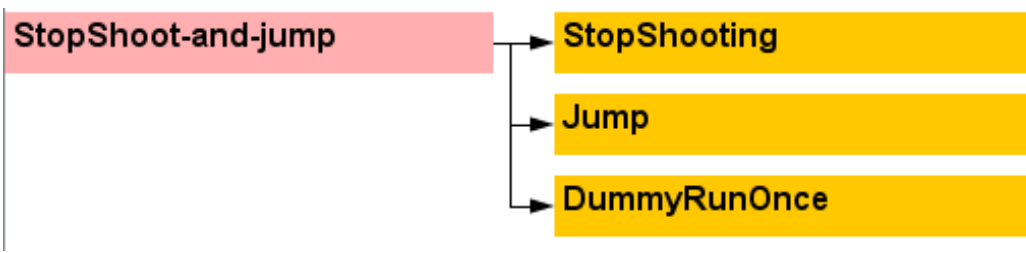

### **POSH Actions VI - New Action**

- How to make a new action?
- There are no templates yet… **In NetBeans:** 
	- **Right click on some existing action,**
	- **Right click the Java class and select refactor and Copy** it with a new name
	- **E.** Change the action description and human readable name in the annotation before the class declaration

@PrimitiveInfo(name="Shoot the player", description="Shoot the player.") public class ShootPlayer extends ParamsAction<AttackBotContext> {

**IF Lu** POSH editor click Refresh button in the Senses editor

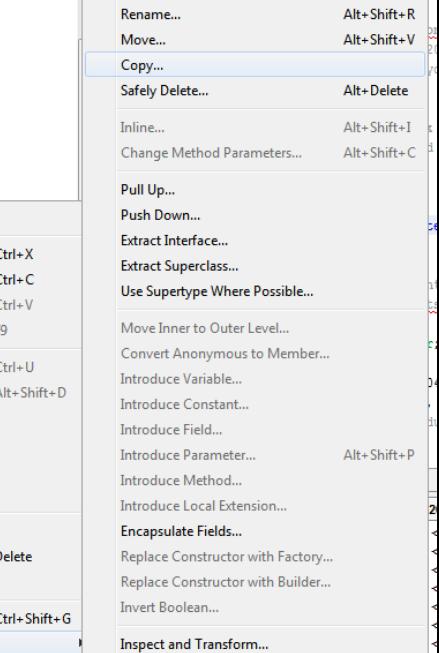

AttackBotLogic.java Cz.cuni.attackhot Ammo java BotHoldsEnemyFlag.java

> FlagAction.java FlagIsOnGround.java FlagTsVisible.java FlagSense.java FlagState.java GoToBase.java

GoToFla

PickIten RunRar

eePla

ShootEl

ShootP TurnTol

**HaOther Sources** 

Dependencies

SeePlaver :: Paran

SeePlayer(Atta

query() : Boole

Open

Cut Copy

Paste

Compile File

**Run File** Debug File

Profile File

**Test File Debug Test File Profile Test File** 

Add

Delete

Save As Template **Find Usages** Refactor

### yaPOSH **Actions VII - Parameterized Action Example**

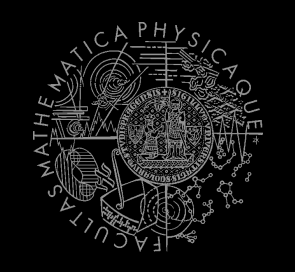

seePlaver \$type="enemy"

@PrimitiveInfo(name="StartShooting", description="Shoot the player.") public class ShootPlayer extends ParamsAction<AttackBotContext> {

<sup>1</sup>

Do nothing

```
public ShootPlayer(AttackBotContext ctx) {
     super(ctx);
 J.
 public void init (@Param("$type") String type) {
     if (type.contentEquals("friend"))
         ctx.getShoot().shoot(ctx.getPlayers().getNearestVisibleFriend());
     else
         ctx.getShoot().shoot(ctx.getPlayers().getNearestVisibleEnemy());
 public ActionResult run() {
     return ActionResult.RUNNING ONCE;
 -
public void done() {
 ı
shoot-enemy-player
                                    seePlayer
                                                                       shoot-enemy-player
                                    $type="enemy"
                                                                       StartShooting
cz.cuni.attackbot.ShootPlayer($type="enemy|)
                                                                       $type="enemy"
                                                                       default
default
                                                                       Do nothing
```
### aPOSH **New Action Pattern, New competence**

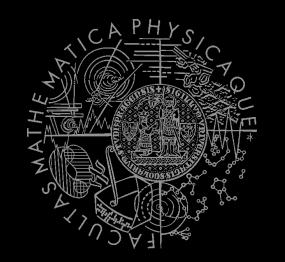

 Are created by drag and dropping from POSH editor from the tabs at the right side of IDE

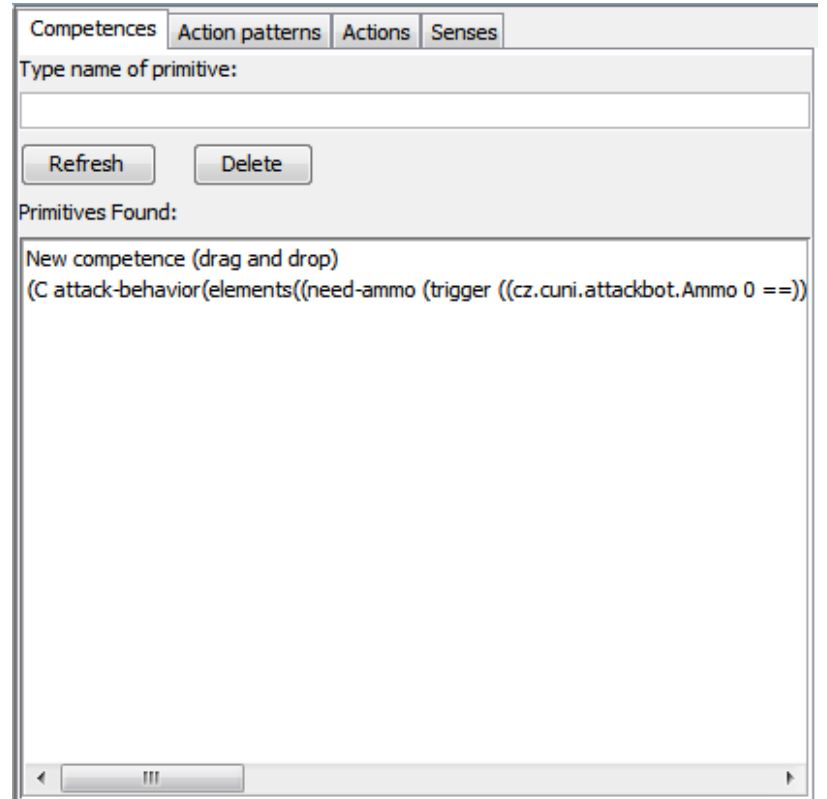

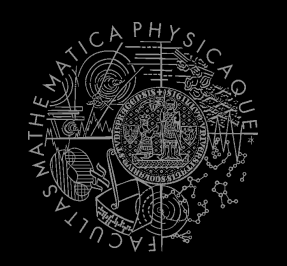

- Every POSH action and sense has context (this.ctx) that contains all Pogamut modules.
- Context is an editable class that is a part of your POSH bot sources, e.g. **AttackBotContext**
- You may use context to store some variables, e.g. Item you are going for or player you are going to fight

### yaPOSH **Parameters**

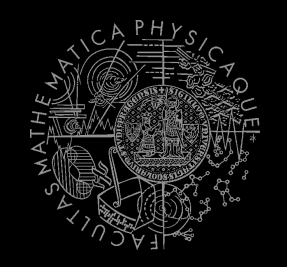

**E** Competences, action patterns, actions and senses can be parameterized

```
= "Is flag visible",
                                            @PrimitiveInfo(name
(AP go-to-flag
                                                           description = "our / enemy")
vars ($target="enemy")
                                            public class FlaqVisible
  (bot.TurnToFlag($teamname=$target)
                                                   extends FlagSense<AttackBotContext,Boolean>
  bot.GoToFlag($team=$target)
                                            £.
                                                public Boolean query(
                                                       @Param("$teamname") String teamname
                                                \rightarrow {
(DC life
                                                    FlagInfo flag = getFlagInfo(teamname);
 (drives
                                                    return flag.isVisible();
                                                ¥
   (pickup-our-flag
                                            @PrimitiveInfo(name
    (trigger
                                                                        = "Turn to flaq",
                                                            description = "our / enemy")(bot.FlagState($teamname="our")
                                            public class TurnToFlag
                     "dropped")
                                                   extends FlagAction<AttackBotContext> {
      (bot.FlagIsVisible($teamname="our"))
                                                public ActionResult run(
    n 1
   go-to-flag($target="our")
                                                        @Param("$teamname") String teamName
                                                \rightarrow {
                                                    FlagInfo flag = getFlagInfo(teamName);ctx.getMove().turnTo(flag.getLocation());
                                                    return ActionResult. RUNNING ONCE;
                                                ŀ
```
### **OSH POSH Editor**

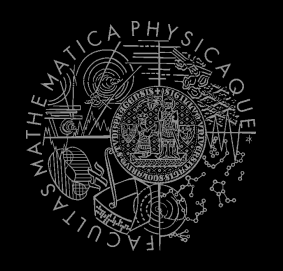

Enables drag and drop

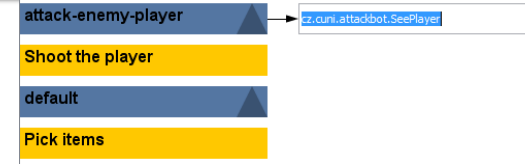

- Select action or sense you want to add or change from the editor and drag and drop it at desired place
- Double clicking POSH graphical element open editor, right clicking opens element menu
- Support "Go to source", breakpoints and debugging Breakpoints **PAUSE** the **bot AND** the **environment**

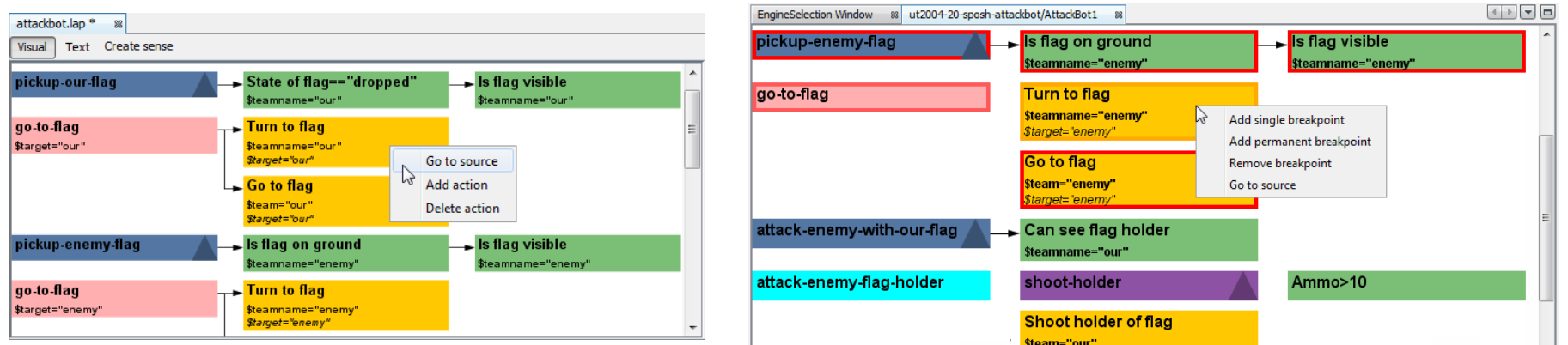

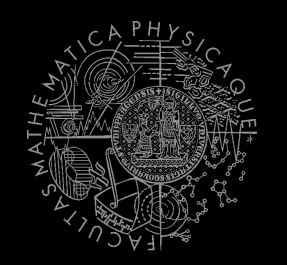

- Run the bot in **Debug mode** (right click the project, select **Debug**)
- **IF In the Debug toolbar, click the green circle button** to enable POSH plan debugger

 $\mathbb{C} \otimes \mathbb{C}$  if  $\mathbb{C} \otimes \mathbb{C}$ 

### A window with Debugger appears:

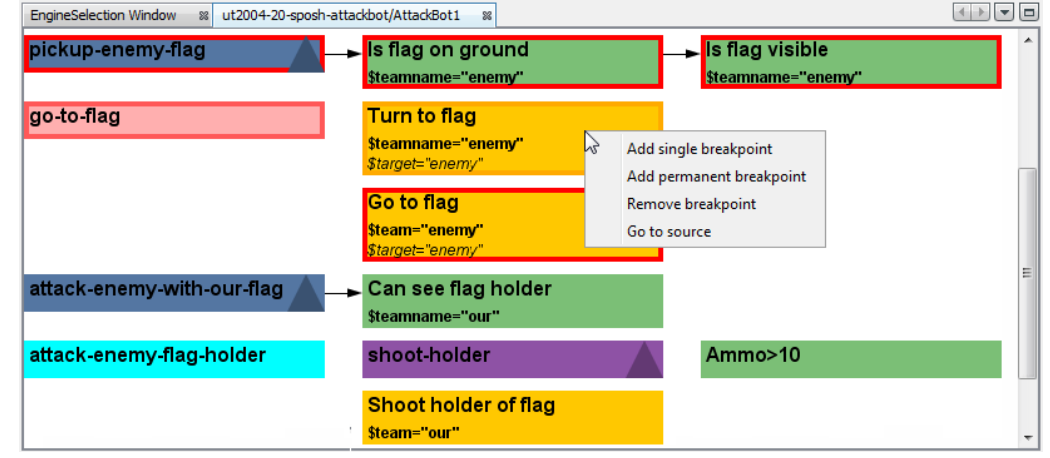

# **Today's menu**

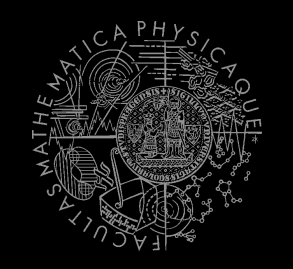

- 1. Big Picture
- 2. BOD (Behavior Oriented Design)
- 3. Gentle POSH introduction

### **4. Weapons & Shooting**

- **[http://planetunreal.gamespy.com/View.php?view=UT2004GameI](http://planetunreal.gamespy.com/View.php?view=UT2004GameInfo.Detail&id=26) [nfo.Detail&id=26](http://planetunreal.gamespy.com/View.php?view=UT2004GameInfo.Detail&id=26)**
- 5. DeathMatch Bot

### **Weapons & Shooting Weaponry class**

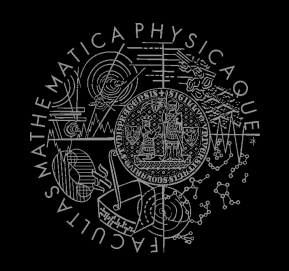

#### **this.weaponry**

- All you wanted to know about UT2004 weapons but were afraid to ask
- **Note that it contains also some obsolete and to-be**deprecated methods…

```
weaponry.getCurrentWeapon()
weaponry.hasWeapon(ItemType)
weaponry.hasLoadedWeapon()
weaponry.hasPrimaryLoadedWeapon()
weaponry.hasSecondaryLoadedWeapon()
weaponry.getLoadedWeapons()
weaponry.changeWeapon()
…
```
### **Weapons & Shooting** WeaponPreferences

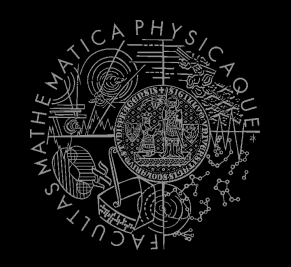

- **EXP** Weapons' effectiveness depends on distance to target
- **Thus you should create different priority list for various** "ranges"
- **Wrapped in class** weaponPrefs

weaponPrefs.addGeneralPref(ItemType.MINIGUN, true); weaponPrefs.addGeneralPref(ItemType.LINK GUN, false);

- **true -> primary firing mode**
- **false -> secondary firing mode**

weaponPrefs.newPrefsRange(CLOSE\_COMBAT\_RANGE = 300) .add(ItemType.FLAK CANNON, true)  $.add(ItemType.LINK-GUN, true); // 0-to-CLOSE$ weaponPrefs.newPrefsRange(MEDIUM\_COMBAT\_RANGE = 1000)

- .add(ItemType.MINIGUN, The true)
- .add(ItemType.ROCKET LAUNCHER, true); // CLOSE-to-MEDIUM
- **If range prefs fails, general are used**
- You have to experiment! *(== behavior parametrization!)*

More at: **http://pogamut.cuni.cz/pogamut\_files/latest/doc/tutorials/10-HunterBot.html**

### **Weapons & Shooting Shooting**

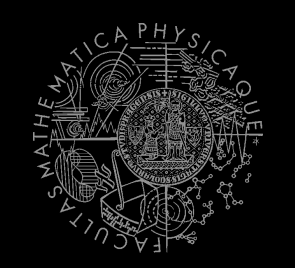

Shooting with **WeaponPrefs** is easy!

Player enemy = players.getNearestVisiblePlayer();

shoot.shoot(weaponPrefs, enemy);

shoot.shoot(weaponPrefs, enemy, ItemType.ROCKET\_LAUNCHER); *// do not use rocket launcher*

shoot.setChangeWeaponCooldown(millis);

### **Weapons & Shooting** Time your shooting - Cooldown class

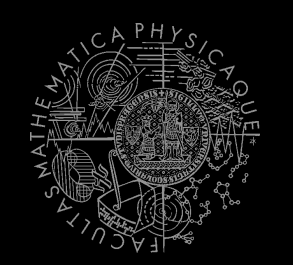

■ Sometimes you need to perform the behavior "once in a time" => Cooldown

Cooldown rocketCD = new Cooldown(2000); *// millis*

if (rocketCD.isCool()) { rocketCD.use(); shoot.shoot(weaponPrefs, enemy); } else { shoot.shoot(weaponPrefs, enemy, ItemType.ROCKET\_LAUNCHER);

}

### **Weapons & Shooting** Time your behaviors - Heatup class

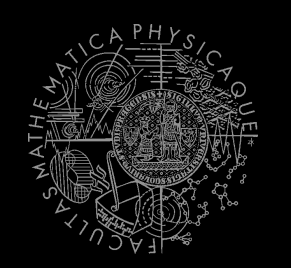

■ Sometimes you need to pursue some behavior for a while => Heatup

```
Heatup pursueEnemy = new Heatup(3000);
                              // millis
```

```
if (players.canSeeEnemy()) {
  pursueEnemy.heat();
  // fight the enemy
} else
if (pursueEnemy.isHot()) {
  // pursue the enemy
} else {
  // collect items
}
```
### **Practice Lesson** Outline

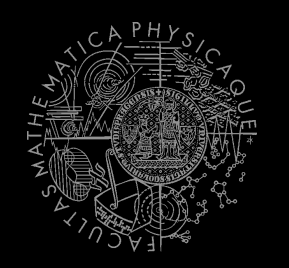

- 1. Big Picture
- 2. BOD (Behavior Oriented Design)
- 3. Gentle POSH introduction
- 4. Weapons & Shooting
- **5. DeathMatch Bot**

### **Deathmatch Bot Basics**

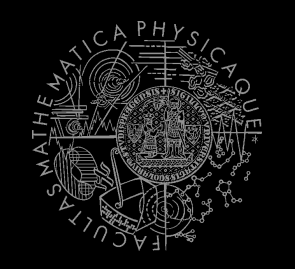

- Its all about movement on the map
	- **Picking the right place to be at**
	- Picking the right item to go for
- Knowing when it is worth to change the behavior
	- I am almost at the rocket launcher, but I see enemy player. Will I go for the weapon or start fighting with the player?

### **Deathmatch Bot** Combat

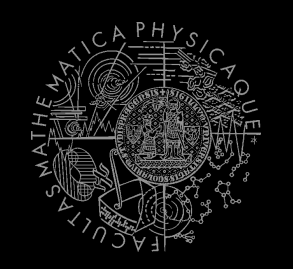

- Using proper weapon in proper situations
	- this.weaponPrefs …
- Knowing how to move in combat
	- Strafing, dodging, jumping
	- **Maintaining distance according bot current** weapon
	- Facing one direction and move elsewhere (navigation.setFocus(…))
- Beware that jumping and dodging reduces bot accuracy!

### **Assignment 8** (or Homework)

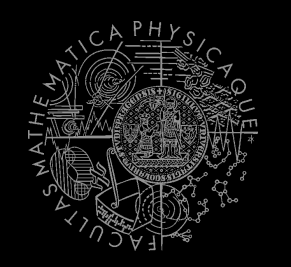

- Create **DeathMatchBot** in POSH
	- **That arms himself and is able to fight an** opponent
	- **Does not stuck (for long).**

### Assignment **Cheatsheet**

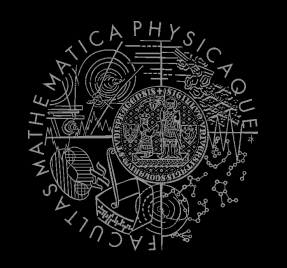

- Access Pogamut modules from POSH actions and senses!
	- this.ctx.getItems().getSpawnedItems(ItemType.Categor y.WEAPON)
	- **MyCollections.getFiltered(Collection, new** IFilter<Item>() {…})
- Handling unreachable items:
	- this.ctx.getNavigation().addStrongNavigationListener (…STUCK\_EVENT…)
	- myTabooSet.add() & myTabooSet.filter(...)
- **Specifying weapon preferences:** 
	- this.ctx.getWeaponPrefs().addGeneralPref(ItemType.FLAK\_CAN NON, true)

.addGeneralPref(ItemType.ROCKET LAUNCHER, true);

### **Questions?** I sense a soul in search of answers...

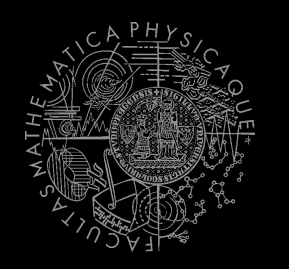

- We do not own the patent of perfection (yet...)
- In case of doubts about the assignment, tournament or hard problems, bugs don't hesitate to contact us!
	- Jakub Gemrot (Monday practice lessons) [jakub.gemrot@gmail.com](mailto:jakub.gemrot@gmail.com)
	- **Michal Bída (Thursday practice lessons)** 
		- [michal.bida@gmail.com](mailto:michal.bida@gmail.com)